# **Transport GT24**

# **B2891**

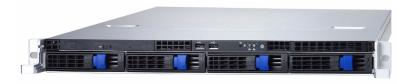

# Service Engineer's Manual

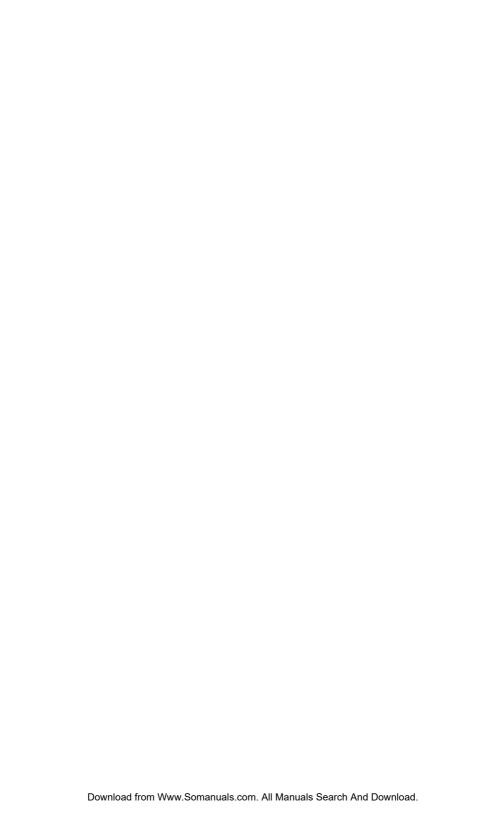

# **PREFACE**

# Copyright

This publication, including all photographs, illustrations, and software, is protected under international copyright laws, with all rights reserved. Neither this manual, nor any material contained herein, may be reproduced without written consent of the manufacturer-.

Copyright 2005

Version 1.0

#### **Disclaimer**

Information contained in this document is furnished by TYAN Computer Corporation and has been reviewed for accuracy and reliability prior to printing. TYAN assumes no liability whatsoever, and disclaims any express or implied warranty, relating to sale and/or use of TYAN products including liability or warranties relating to fitness for a particular purpose or merchantability. TYAN retains the right to make changes to product descriptions and/or specifications at any time, without notice. In no event will TYAN be held liable for any direct or indirect, incidental or consequential damage, loss of use, loss of data or other malady resulting from errors or inaccuracies of information contained in this document.

## **Trademark Recognition**

All registered and unregistered trademarks and company names contained in this manual are property of their respective owners including, but not limited to the following.

TYAN and Transport GT24 B2891 are trademarks of TYAN Computer Corporation.

AMD, Opteron, and combinations thereof are trademarks of AMD Corporation.

Phoenix, PhoenixBIOS, and combinations thereof are trademarks of Phoenix Technologies.

Microsoft Windows is a trademark of Microsoft Corporation.

IBM, PC, AT, PS/2 are trademarks of IBM Corporation.

Winbond is a trademark of Winbond Electronics Corporation.

Portable Document Format (PDF) is a trademark of Adobe Corporation.

## Federal Communications Commission (FCC)

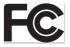

Notice for the USA Compliance Information Statement (Declaration of Conformity Procedure) DoC FCC Part 15: This device complies with part 15 of the FCC Rules

Operation is subject to the following conditions:

- 1) This device may not cause harmful interference, and
- 2) This device must accept any interference received including interference that may cause undesired operation. If this equipment does cause harmful interference to radio or television reception, which can be determined by turning the equipment off and on, the user is encouraged to try one or more of the following measures:
  - Reorient or relocate the receiving antenna.
  - Increase the separation between the equipment and the receiver.
  - Plug the equipment into an outlet on a circuit different from that of the receiver.

Consult the dealer on an experienced radio/television technician for help.

## **Notice for Canada**

This apparatus complies with the Class B limits for radio interference as specified in the Canadian Department of Communications Radio Interference Regulations. (Cet appareil est conforme aux norms de Classe B d'interference radio tel que specifie par le Ministere Canadien des Communications dans les reglements d'ineteference radio.)

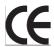

Notice for Europe (CE Mark) This product is in conformity
 with the Council Directive 89/336/EEC, 92/31/EEC
 (EMC).

CAUTION: Lithium battery included with this board. Do not puncture, mutilate, or dispose of battery in fire. Danger of explosion if battery is incorrectly replaced. Replace only with the same or equivalent type recommended by manufacturer. Dispose of used battery according to manufacturer instructions and in accordance with your local regulations.

#### **About this Manual**

This manual provides you with instructions on installing your Transport GT24, and consists of the following sections:

**Chapter 1:** Provides an Introduction to the Transport GT24

B2891 bare-bones, packing list, describes the external components, gives a table of key components, and provides block diagrams of the system.

Chapter 2: Covers procedures on installing the CPU, mem-

ory modules, an optional PCI card, and hard

drives.

**Chapter 3:** Covers removal and replacement procedures for

pre-installed components.

**Appendix:** Describes the differences between mainboard

BIOS and system BIOS. The cable connection tables are also provided for reference of system

setup.

## **Conventions**

The following conventions are used in the manual:

**Note:** Calls attention to important information.

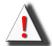

**Warning:** Provides information to prevent harm to user or damage to equipment.

#### SAFETY INFORMATION

Before installing and using the Transport GT24, take note of the following precautions:

- Read all instructions carefully.
- Do not place the unit on an unstable surface, cart, or stand.
- Do not block the slots and opening on the unit, which are provided for ventilation.
- Only use the power source indicated on the marking label. If you are not sure, contact the Power Company.
- The unit uses a three-wire ground cable, which is equipped with a third pin to ground the unit and prevent electric shock.
   Do not defeat the purpose of this pin. If your outlet does not support this kind of plug, contact your electrician to replace your obsolete outlet.
- Do not place anything on the power cord. Place the power cord where it will not be in the way of foot traffic.
- Follow all warnings and cautions in this manual and on the unit case.
- Do not push objects in the ventilation slots as they may touch high voltage components and result in shock and damage to the components.
- When replacing parts, ensure that you use parts specified by the manufacturer.
- When service or repairs have been done, perform routine safety checks to verify that the system is operating correctly.
- Avoid using the system near water, in direct sunlight, or near a heating device.
- Cover the unit when not in use.

# **Table of Contents**

| Chapt      | ter 1:Overview                                  |    |
|------------|-------------------------------------------------|----|
| 1.1        | About the Transport GT24 B2891                  | 1  |
| 1.2        | Product Models                                  |    |
| 1.3        | Features                                        | 3  |
| 1.4        | Unpacking                                       |    |
| 1.5        | About the Product                               |    |
|            | 1.5.1 System Front View                         | 7  |
|            | 1.5.2 System Rear View                          |    |
|            | 1.5.3 LED Definition                            | 8  |
|            | 1.5.4 System Internal View                      | 10 |
|            | 1.5.5 Motherboard Layout                        | 13 |
|            | 1.5.6 Motherboard Block Diagram                 | 15 |
| Chapt      | ter 2:Setting Up                                |    |
|            | 2.0.1 Before You Begin                          | 17 |
|            | 2.0.2 Work Area                                 |    |
|            | 2.0.3 Tools                                     |    |
|            | 2.0.4 Precautions                               |    |
| 2.1        | Rack Mounting                                   |    |
|            | 2.1.1 Installing the Server in a Rack           |    |
| 2.2        | Installing Motherboard Components               |    |
|            | 2.2.1 Removing the Chassis Cover                |    |
|            | 2.2.2 Installing the CPU, Heatsink and Air Duct |    |
|            | 2.2.3 Installing the Memory                     |    |
|            | 2.2.4 Installing a PCI Card                     |    |
| 2.3        | Installing the Hard Drive for B2891G24S4H/U4H   |    |
| 2.4        | Installing the Hard Drive for B2891G24S4-LC     |    |
| 2.4        | Installing the Slim FDD (Option)                |    |
| Chant      | ter 3:Replacing Pre-Installed Components        |    |
| 3 1        | Introduction                                    | 27 |
| 3.1        | 3.1.1 Work Area                                 |    |
|            | 3.1.2 Tools                                     |    |
|            | 3.1.3 Precautions                               |    |
| 3.2        | Disassembly Flowchart                           |    |
| 3.3        | •                                               |    |
| 3.3<br>3.4 | Removing the Cover                              |    |
| 3.4        | 3.4.1 Disconnecting All Motherboard Cables      |    |
|            | 3.4.1 Disconnecting All Motherboard Cables      |    |
| 3.5        |                                                 |    |
| 3.3        | Replacing the Slim CD-ROM                       | 44 |

| 3.6 | Replacing the LED Control Board                    |    |  |
|-----|----------------------------------------------------|----|--|
| 3.7 | Replacing the M1010 Adapter Board                  | 48 |  |
|     | 3.7.1 M1010 Adapter Board Features                 | 49 |  |
|     | 3.7.2 System Fan Layout                            | 50 |  |
|     | 3.7.3 M1010 Adapter Board Connector Pin Definition | 52 |  |
| 3.8 | Replacing the SATA or SCSI Backplane               | 57 |  |
|     | 3.8.1 SATA Backplane (M1204) Features              | 59 |  |
|     | 3.8.2 SCSI Backplane (M1205) Features              | 62 |  |
| 3.9 | Replacing the Power Supply                         | 66 |  |
|     |                                                    |    |  |

# **Appendix I: BIOS Differences**

# **Appendix II: Cable Connection Tables**

**Technical Support** 

# **Chapter 1: Overview**

## 1.1 About the Transport GT24 B2891

Congratulations on your purchase of the TYAN Transport<sup>TM</sup> GT24 (B2891), a highly-optimized rack-mountable barebone system. The Transport GT24 (B2891) offers the latest in dual processor server systems, providing a rich feature set and incredible performance. Leveraging advanced technology from AMD<sup>®</sup> and nVIDIA, the Transport GT24 (B2891) based server system are capable of offering scalable 32 and 64-bit computing, high-bandwidth memory design, and a lightning-fast PCI Express bus implementation. The Transport<sup>TM</sup> GT24 (B2891) not only empowers your company in today's demanding IT environment but also offers a smooth path for future application usage.

TYAN is also proud to deliver the Transport<sup>TM</sup> GT24 (B2891) in two flavors: SCSI and SATA versions. Both versions can support up to four (4) hot-swap hard drives, one (1) slim CD-ROM and one (1) optional slim floppy disk drive (not included). The Transport<sup>TM</sup> GT24 (B2891) uses TYAN's latest tooling-made chassis featuring a robust structure, tool-less and modularized design, and a solid mechanical enclosure. All of this provides the Transport<sup>TM</sup> GT24 (B2891) the power and flexibility to meet the needs of nearly any server application.

## 1.2 Product Models

| Model         | HDD Bays                    | Hot-Swap<br>Support | HDD<br>Backplane     |
|---------------|-----------------------------|---------------------|----------------------|
| B2891G24U4H   | Removable,<br>4 HDDs        | Yes                 | 4-port Ultra<br>SCSI |
| B2891G24S4H   | Removable,<br>4 HDDs        | Yes                 | 4-port SATA          |
| B2891G24S4-LC | Internal (Fixed),<br>4 HDDs | No                  | None                 |

B2891G24S4H B2891G24U4H

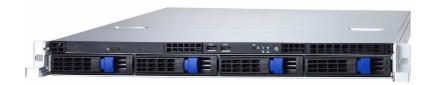

### B2891G24S4-LC

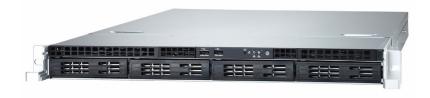

#### 1.3 Features

#### **Enclosure**

- Industry 19" rack-mountable 1U chassis storage bay
  - (4) 3.5" HDD bays
  - (1) slim line CD-ROM bay
  - (1) slim line FDD bay
- Dimension: D 25.4 x W 17.2 x H 1.72 inch (645x436x43.6mm)

#### **Processors**

 Supports one or two AMD Opteron<sup>TM</sup> 200 series processors

#### Chipset

- nVIDIA nForce4 Professional + AMD-8131 Hyper Transport PCI-X Tunnel
- · Winbond W83627HF Super I/O chip
- ADT7463 Hardware monitor IC

#### Memory

- Eight 184-pin 2.5-Volt DDR DIMM sockets
- Supports up to 16GB of Registered, ECC DDR400/333 memory
- Supports Chipkill technology

#### **Expansion Slots**

- One 64-bit 100MHz (3.3V) PCI-X slot, supporting low profile card (for S4H, S4-LC sku only)
- · One PCI-E x16 slot
- Tyan TARO SO-DIMM connector for add-on storage controller card

#### Back I/O Ports

- One keyboard & one PS/2 mouse ports
- Two RJ45 10/100/1000 Base-T port with activity LED
- · Two USB 2.0 ports
- · One 9-pin UART serial port
- · One 15-pin VGA port

#### Front Panel Features

- I/O
  - (2) USB 2.0 ports
- LED indicators
  - Power LED
  - (2) LAN LEDs

- HDD active LED
- Switches
  - Power switch
  - Reset switch

#### **Storage Controller**

- Model B2891G24U4H:
  - Add-on Tyan M7901 SCSI controller card (Adaptec AlC7901 single channel Ultra320 SCSI controller), connected to Tyan TARO SO-DIMM
  - Supporting HostRAID 0,1 & 10
- Model B2891G24S4H/S4-LC
  - Two dual-port SATAII controllers integrated in nVIDIA nForce4 Pro chip
  - Supporting 3Gb/s per port
  - Supporting RAID 0, 1, 0+1 and nVIDIA Morphing RAID (allowing to change the RAID type on the fly)

#### Storage

- Model B2891G24U4H: SCSI version, supports up to 4 hot-swappable Ultra320/160/ SCSI HDDs
- Model B2891G24S4H: SATA version, supports up to 4 hot-swappable SATA HDDs
- Model B2891G24S4-LC: SATA version, supports up to 4 internal SATA HDDs.
- Optional slim line CD-ROM, DVD-ROM and FDD

#### Networking

 (2) Gigabit Ethernet ports (Broadcom BCM5704 dual port controller) connected to 133MHz PCI-X bus

#### Video

- ATI RAGE XL PCI graphics controller
- · 8MB Frame Buffer of video memory

#### Motherboard

- Tyan Thunder K8SRE S2891G2NR
- E-ATX footprint (13" x 12")

#### **Server Management**

- Automatic fan speed control
- Chassis intrusion alert
- Supports Tyan Server Management (TSM)
- Tyan SMDC, IMPI v1.5 compliant remote server management (option)

#### **Power Supply**

- EPS 12V, 1U, 500W with PFC
- 100V~240V AC input

#### Regulatory

- FCC Class B (Declaration of Conformity)
- CE (Declaration of Conformity)

### **Environment Temperature**

- Operating temperature 5°C~35°C
- Non-operating temperature -40°C ~
   70°C

## 1.4 Unpacking

If any items are missing or appear damaged, contact your retailer or browse to TYAN's Web site for service: http://www.tyan.com.

The Web site also provides information on other TYAN products, plus FAQs, compatibility lists, BIOS settings, and more.

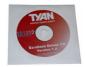

1 x Tyan driver CD

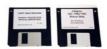

FDDs 1pcs for S4H, S4-LC sku 3pcs for U4H sku

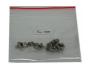

**HDD Screws** 

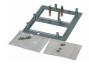

**SMDC Kit** 

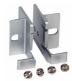

Mounting Ears & Screws

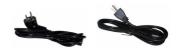

Power Cords Left to right: Europe, US

#### **FDD Kit**

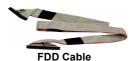

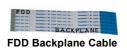

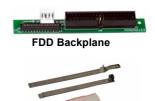

FDD Rails & Screws

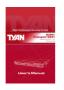

**Barebone Manual** 

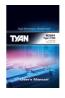

**Mainboard Manual** 

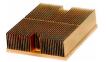

Heatsink x 2

### Rail Kit

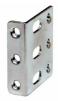

Mounting Bracket x 4

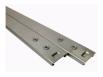

Sliding Rails x 2

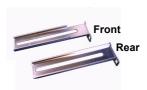

Sliding Brackets Front L-Bracket x 2 Rear L-Bracket x 2

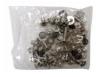

Screws Kit

#### 1.5 About the Product

This section contains the hardware diagrams and a block diagram of the GT24 system.

## 1.5.1 System Front View

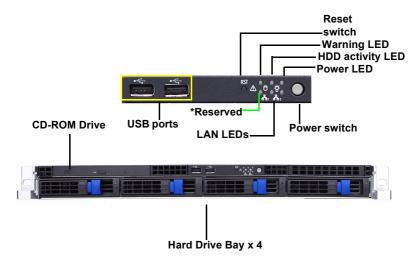

\*Reserved: Reserved LED for future upgrade

# 1.5.2 System Rear View

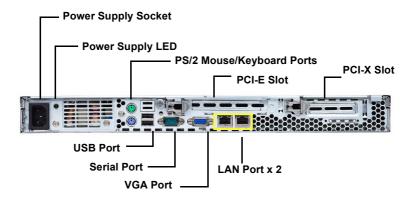

## 1.5.3 LED Definition

## Front Panel

| LED                                 | Color                                                                            | State    | Description         |
|-------------------------------------|----------------------------------------------------------------------------------|----------|---------------------|
| Power                               | Green                                                                            | ON       | Power ON            |
|                                     | OFF                                                                              | OFF      | Power OFF           |
| HDD Activity                        | Amber                                                                            | Blinking | HDD access activity |
|                                     | OFF                                                                              | OFF      | No disk activity    |
| LAN1/LAN2 Activity                  | Green                                                                            | ON       | LAN connected       |
|                                     | Green                                                                            | Blinking | LAN access activity |
|                                     | OFF                                                                              | OFF      | LAN disconnected    |
| Warning                             | Reserved LED for future upgrade. It is not functional in the B2891 barebone now. |          |                     |
| Hot Swappable HDD<br>Tray Power LED | Green                                                                            | ON       | Power connected     |
| Tray Power LED                      | OFF                                                                              | OFF      | Power disconnected  |
| Hot Swappable                       | Amber                                                                            | Blinking | HDD access activity |
| HDD Tray Access<br>LED (U4H only)   | OFF                                                                              | OFF      | No disk activity    |

## Rear I/O LED

| LED                              | Color | State    | Description   |
|----------------------------------|-------|----------|---------------|
| RJ45 NIC1 Linkage<br>(Left Side) | Green | ON       | LAN linked    |
| (Leit Side)                      | Green | Blinking | LAN accessing |
|                                  | OFF   | OFF      | No LAN linked |
| RJ45 NIC1 Mode                   | Amber | ON       | Gigabit mode  |
| (Right Side)                     | Green | ON       | 100M mode     |
|                                  | OFF   | OFF      | 10M mode      |
| RJ45 NIC2 Linkage                | Green | ON       | LAN linked    |
| (Left Side)                      | Green | Blinking | LAN accessing |
|                                  | OFF   | OFF      | No LAN linked |
| RJ45 NIC2 Mode                   | Amber | ON       | Gigabit mode  |
| (Right Side)                     | Green | ON       | 100M mode     |
|                                  | OFF   | OFF      | 10M mode      |

| Delta Power | Green | ON           | Output ON and OK                                                                                                    |
|-------------|-------|--------------|----------------------------------------------------------------------------------------------------|
| Supply LED  | Green | 1Hz Blinking | AC present/Only 5Vsb ON                                                                                                |
|             | Amber | ON           | Power supply critical event causing a shutdown: failure, OCP, OVP, fan fail                                            |
|             | Amber | 1Hz Blinking | Power supply warning event where the power supply continues to operate: high temp., high power, high current, slow fan |
|             | OFF   | OFF          | No AC power                                                                                                    |

NOTE: "Right" or "Left" is viewed from the rear.

## 1.5.4 System Internal View - B2891G24S4H

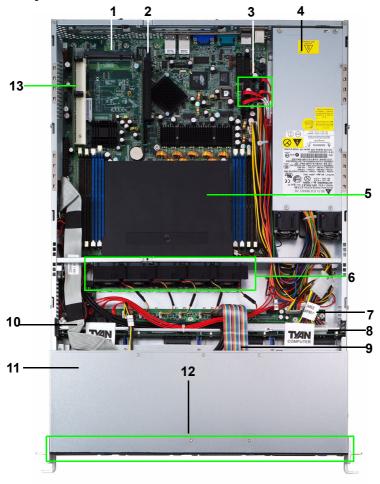

- 1. Tyan TARO Connector
- 2. PCI-E Slot
- 3. Four SATA Connectors
- 4. EPS 12V Power Supply
- 5. Air Duct
- 6. System Fans (Left to right: FAN5, FAN4, FAN3, FAN2, FAN1)
- 7. Adapter Board

- 8. SATA Backplane
- 9. LED Control Board Cable
- 10. CD-ROM Cable
- 11. Slim CD-ROM
- 12. Four SATA HDDs
- 13. PCI-X Slot

#### B2891G24S4-LC

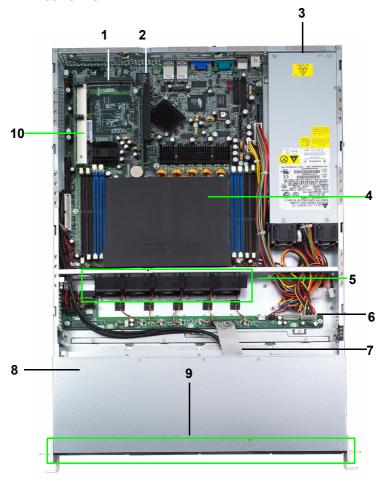

- 1. Tyan TARO Connector
- 2. PCI-E Slot
- 3. EPS 12V Power Supply
- 4. Air Duct
- 5. System Fans (Left to right: FAN5, FAN4, FAN3, FAN2, FAN1)
- 6. Adapter Board
- 7. LED Control Board Cable

- 8. Slim CD-ROM
- 9. Four SATA HDDs
- 10. PCI-X Slot

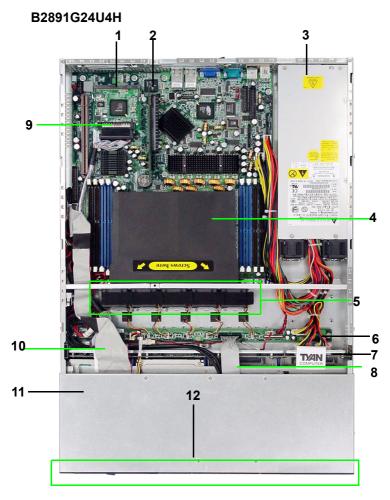

- 1. Tyan TARO Connector
- 2. PCI-E Slot
- 3. EPS 12V Power Supply
- 4. Air Duct
- 5. System Fans (Left to right: FAN5, FAN4, FAN3, FAN2, FAN1)
- 6. Adapter Board
- 7. SCSI Backplane
- 8. LED Control Board Cable

- 9. SCSI daughter card
- 10. CD-ROM Cable
- 11. Slim CD-ROM
- 12. Four SCSI HDDs

## 1.5.5 Motherboard Layout

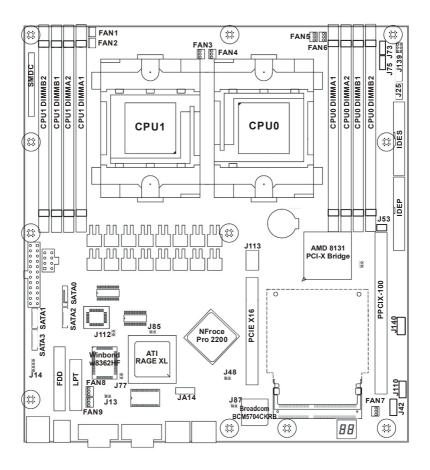

## **Jumpers & Connectors**

| Jumper         | Function                                         |
|----------------|--------------------------------------------------|
| J14            | Onboard Buzzer/Speaker Header                    |
| J25/J140       | USB Front Panel Header                           |
| J42            | COM2 Header                                      |
| J53            | PCI-X Slot & TARO Connector Bus Speed Override   |
| J73/J75        | Front Panel LAN LED Headers                      |
| J77            | INTR-Chassis Intrusion Header                    |
| J85            | ATI Video Disable Jumper                         |
| J87            | Gigabit Ethernet Disable Jumper                  |
| J112           | Clear CMOS Jumper                                |
| J113           | PCI Express x16 Slot with Riser Card support     |
| J139           | Front Panel Header                               |
| TARO Connector | Connector for TYAN TARO SO-DIMM Controller Cards |

## 1.5.6 Motherboard Block Diagram

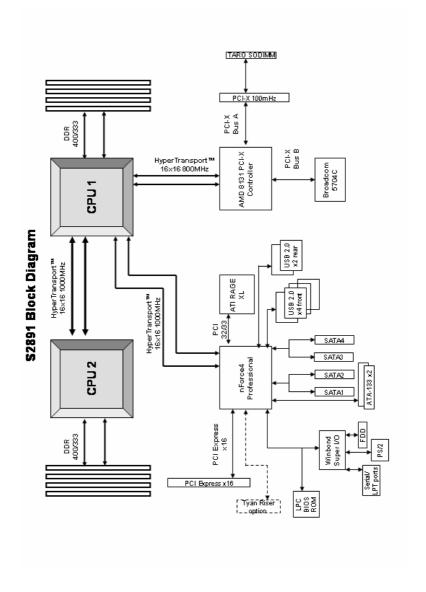

# Memo

# **Chapter 2: Setting Up**

#### 2.0.1 Before You Begin

This chapter explains how to install the CPU, CPU heatsink, memory modules, and hard drives. Instructions on inserting a PCI card are also given.

Take note of the precautions mentioned in this section when installing your system.

#### 2.0.2 Work Area

Make sure you have a stable, clean working environment. Dust and dirt can get into components and cause malfunctions. Use containers to keep small components separated. Putting all small components in separate containers prevents them from becoming lost. Adequate lighting and proper tools can prevent you from accidentally damaging the internal components.

#### 2.0.3 Tools

The following procedures require only a few tools, including the following:

- A cross head (Phillips) screwdriver
- A grounding strap or an anti-static pad

Most of the electrical and mechanical connections can be disconnected using your fingers. It is recommended that you do not use needle-nosed pliers to remove connectors as these can damage the soft metal or plastic parts of the connectors.

#### 2.0.4 Precautions

Components and electronic circuit boards can be damaged by discharges of static electricity. Working on a system that is connected to a power supply can be extremely dangerous. Follow the guidelines below to avoid damage to the Transport GT24 or injury to yourself.

- Ground yourself properly before removing the top cover of the system. Unplug the power from the power supply and then touch a safely grounded object to release static charge (i.e. power supply case). If available, wear a grounded wrist strap. Alternatively, discharge any static electricity by touching the bare metal chassis of the unit case, or the bare metal body of any other grounded appliance.
- Avoid touching motherboard components, IC chips, connectors, memory modules, and leads.
- The motherboard is pre-installed in the system.
   When removing the motherboard, always place it on a grounded anti-static surface until you are ready to reinstall it.
- Hold electronic circuit boards by the edges only. Do not touch the components on the board unless it is necessary to do so. Do not flex or stress circuit boards.
- Leave all components inside the static-proof packaging that they ship with until they are ready for installation.
- After replacing optional devices, make sure all screws, springs, or other small parts are in place and are not left loose inside the case. Metallic parts or metal flakes can cause electrical shorts.

#### Notes:

- All connectors are keyed to only attach one way.
- Always use the correct screw size as indicated in the procedures.

## 2.1 Rack Mounting

The Transport GT24 can be mounted in a rack using the supplied rack mounting kit.

## Rack mounting kit

Sliding Rails x 2:

Sliding Brackets x 4 (Front x 2, Rear x 2)

Mounting Ears x 2

Screws Kit x 1

Mounting Brackets x 4

#### 2.1.1 Installing the Server in a Rack

Follow these instructions to mount the Transport GT24 B2891 into an industry standard 19" rack.

**NOTE**: Before mounting the Transport GT24 in a rack, ensure that all internal components have been installed and that the unit has been fully tested. Maintenance can be performed on the unit while in a rack but it is preferable to install the device in a fully operational condition.

1. Screw the mounting ear to each side of Transport GT24 as shown using 2 screws from the supplied screws kit.

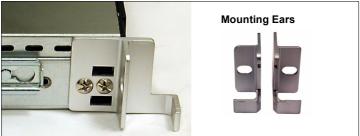

2. Screw the sliding brackets to the sliding rails.

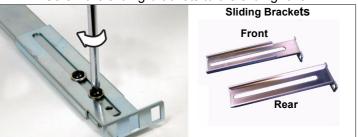

3. Slide the sliding rail to each side of the Transport GT24.

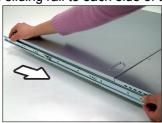

4. Screw the sliding rail to each side using 2 screws as shown.

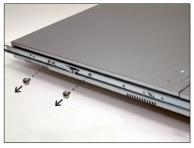

5. Locate the mounting bracket from the supplied kit and screw it to the rack using 2 screws on each side. Be careful that the mounting bracket should be secured from the inside of rack, not from the outside of rack. See the picture below for the correct direction.

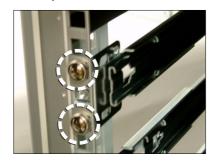

**Mounting Bracket** 

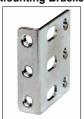

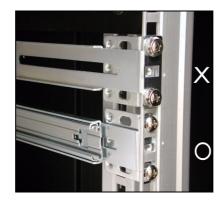

6. Lift and insert the unit into place in the rack (A). Ensure the unit is completely inserted into the rack (B). Then screw the unit into place as shown (C).

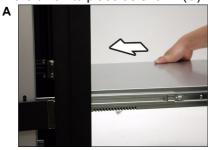

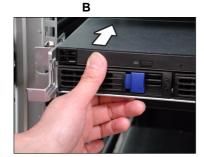

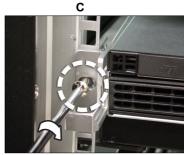

**Note:** To avoid injury, it is strongly recommended that two people lift the Transport GT24 into place while a third person screws it to the rack.

# 2.2 Installing Motherboard Components

This section describes how to install components on to the motherboard, including CPU, memory modules and PCI card.

## 2.2.1 Removing the Chassis Cover

Follow these instructions to remove the Transport GT24 chassis cover.

1. Release the screw on the back side. Then slide the chassis cover in the direction of arrow.

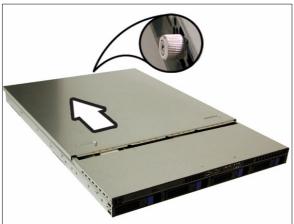

2. Lift the cover off.

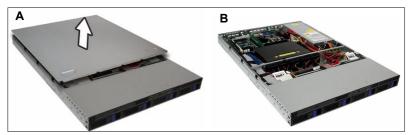

## 2.2.2 Installing the CPU, Heatsink and Air Duct

Follow these instructions to install the CPU, CPU heatsink and air duct.

1. After removing the pre-installed air duct, locate the CPU sockets.

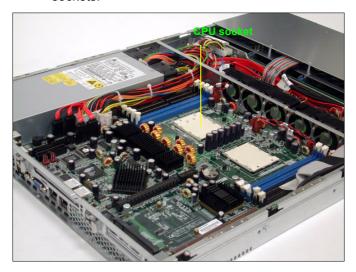

2. Pull the CPU lever up to unlock the CPU socket.

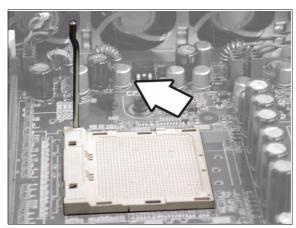

3. Place the CPU in the CPU socket, ensuring that pin 1 is located as shown in the following illustration.

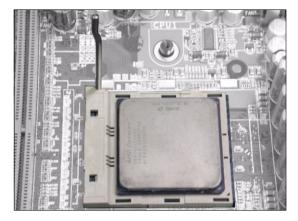

4. Press the CPU socket lever down in the direction shown to secure the CPU.

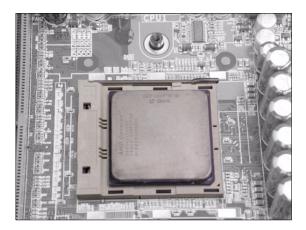

5. Align the heatsink screw holes with the holes on the motherboard and insert two heatsink screws as shown.

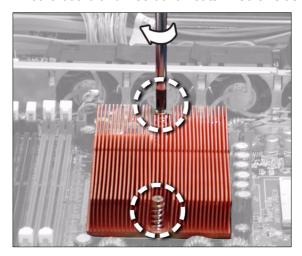

6. Replace the air duct over the heatsink and secure it to the motherboard using two screws.

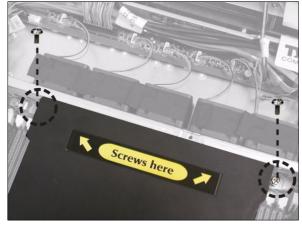

## 2.2.3 Installing the Memory

Follow these instructions to install the memory modules on the motherboard.

1. Locate the memory slots on the motherboard.

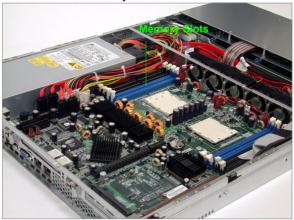

2. Press the memory slot locking levers in the direction of the arrows as shown in the following illustration.

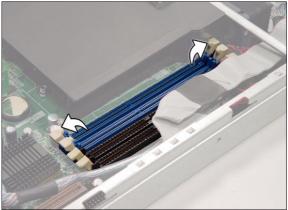

3. Align the memory module with the slot. The module has indentations that align with notches in the slots.

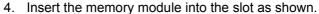

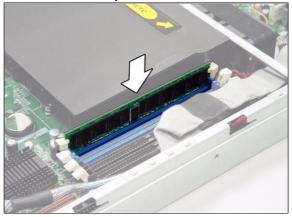

When inserted properly, the memory slot locking levers lock automatically onto the indentations at the ends of the module.

#### 2.2.4 Installing a PCI Card

There are two PCI slots on the rear panel of GT24. The left slot is for PCI-E card while the right one is for PCI-X card. The procdures for installing PCI -E and PCI-X cards are the same. The following instructions are for PCI-E card installation. You may refer to the procedures below for PCI-X installation.

1. Push the tab of PCI slot on the rear panel in the direction as shown to release the bracket.

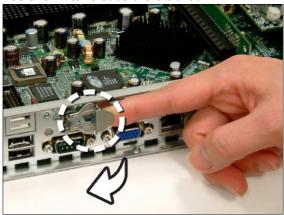

2. Move the bracket to left as shown.

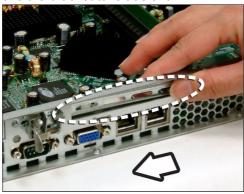

3. Insert the PCI-E card as shown.

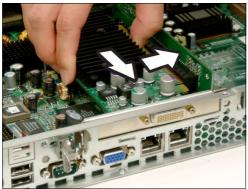

4. Push the tab of PCI slot in the direction as shown to fix PCI-E card.

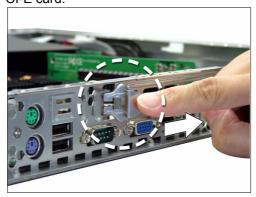

# 2.3 Installing the Hard Drive for B2891G24S4H/U4H

The Transport GT24 barebone system supports Serial ATA and SCSI hard drives.

Follow these instructions to install a SATA or SCSI hard drive for model B2891G24U4H/B2891G24S4H.

1. Press the locking lever latch in the direction of arrow (A) and then pull the locking lever open (B).

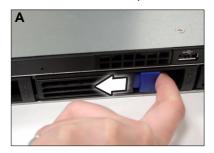

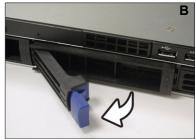

2. Slide the drive tray out.

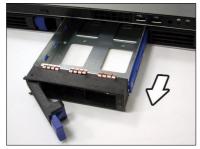

3. Place a hard drive into the drive tray.

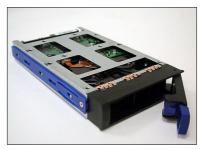

4. Using 4 HDD screws to secure the HDD.

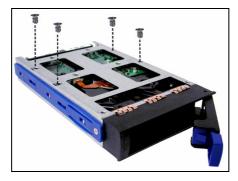

5. Reinsert the drive tray into the chassis (A), ensuring that the drive tray is completely inserted into the chassis (B).

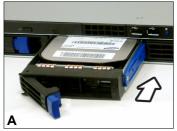

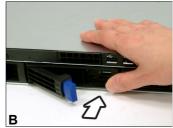

6. Pressing the locking lever to secure the hard drive tray.

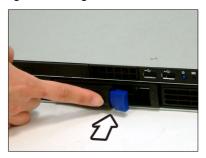

# 2.4 Installing the Hard Drive for B2891G24S4-LC

Follow these instructions to install a SATA hard drive for model B2891G24S4-LC.

1. Remove the screw to release the hard drive tray.

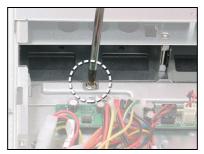

2. Slide the drive tray out.

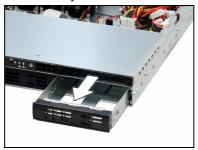

3. Place a hard drive into the drive tray and then secure the hard drive using 4 screws.

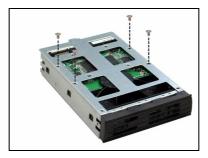

4. Insert the hard drive tray into the bay.

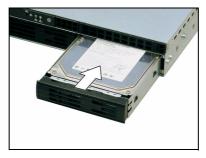

5. Secure the HDD using a screw.

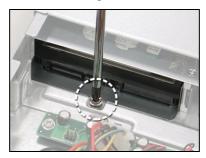

6. Connect the data and power cables.

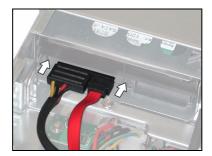

# 2.5 Installing the Slim FDD (Option)

1. Locate the two FDD rails and screws from the FDD kit. Secure the two rails to FDD using four screws.

**FDD Rails & Screws** 

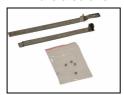

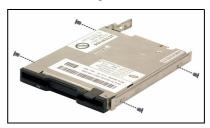

2. Connect the FDD backplane to FDD using 2 screws.

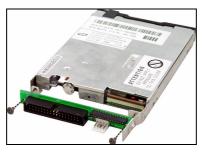

3. Connect the FFC cable to FDD.

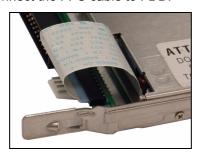

4. Using a screw driver to pull open the door of FDD tray.

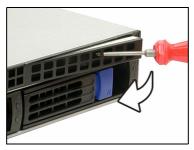

5. Insert FDD module into the tray.

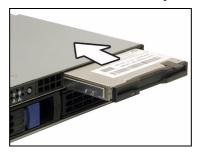

 Locate the FDD cable from FDD kit. Connect the wrinkle side to the connector on floppy slot. Refer to the picture below for the correct direction. Then, connect the power cable of FDD to the connector on floppy slot.

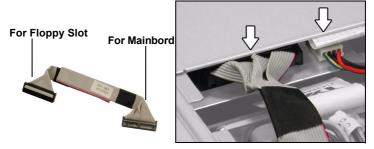

7. Connect the other side to the connector on motherboard.

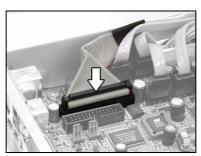

# Memo

# Chapter 3: Replacing Pre-Installed Components

#### 3.1 Introduction

This chapter explains how to replace pre installed components including the motherboard, LED control board, HDD, and CD-ROM drive.

Take note of the precautions in this section when installing your system.

#### 3.1.1 Work Area

Make sure you have a stable, clean working environment. Dust and dirt can get into components and cause malfunctions. Use containers to keep small components separated. Putting all small components in separate containers keeps them from becoming lost. Adequate lighting and proper tools can prevent you from accidentally damaging the internal components.

#### 3.1.2 Tools

The procedures that follow require only a few tools, including the following:

- A cross head (Phillips) screwdriver
- A grounding strap or an anti-static pad

Most of the electrical and mechanical connections can be disconnected using your fingers. It is recommended that you do not use needle-nosed pliers to remove connectors as these can damage the soft metal or plastic parts of the connectors.

#### 3.1.3 Precautions

Components and electronic circuit boards can be damaged by static electricity. Working on a system that is connected to a power supply can be extremely dangerous. Follow the guidelines below to avoid damage to the Transport GT24 or injury to yourself.

- Ground yourself properly before removing the top cover of the system. Unplug the power from your computer power supply and then touch a safely grounded object to release static charge (i.e. power supply case). If available, wear a grounded wrist strap. Alternatively, discharge any static electricity by touching the bare metal chassis of the unit case, or the bare metal body of any other grounded appliance.
- Avoid touching motherboard components, IC chips, connectors, memory modules, and leads.
- The motherboard is pre-installed in the system.
   When removing the motherboard, always place it on a grounded anti-static surface until you are ready to reinstall it.
- Hold electronic circuit boards by the edges only. Do not touch the components on the board unless it is necessary to do so. Do not flex or stress circuit boards.
- Leave all components inside the static-proof packaging that they ship with until they are ready for installation.
- After replacing optional devices, make sure all screws, springs, or other small parts are in place and are not left loose inside the case. Metallic parts or metal flakes can cause electrical shorts.

#### Notes:

- All connectors are keyed to only attach one way.
- Always use the correct screw size as indicated in the procedures.

# 3.2 Disassembly Flowchart

The following flowchart outlines the disassembly procedure.

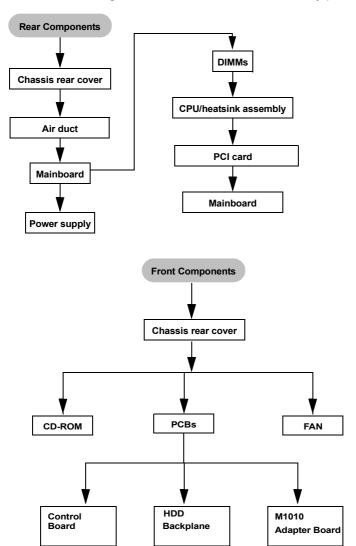

# 3.3 Removing the Cover

Before replacing any parts you must remove the chassis cover.

Follow these instructions to remove the cover of the Transport GT24 chassis cover.

1. Release the screw and then slide the cover in the direction of arrow.

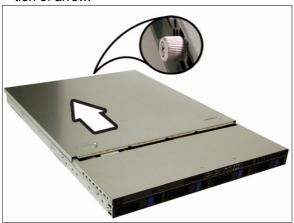

2. Lift the cover in the direction of arrow (A).

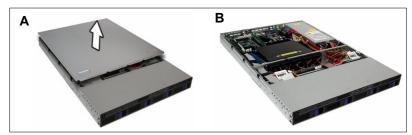

# 3.4 Replacing Motherboard Components

Follow these instructions to replace motherboard components, including the motherboard.

## 3.4.1 Disconnecting All Motherboard Cables

Before replacing the motherboard or certain components, remove cables connected to the motherboard. Follow these instructions to remove all motherboard cabling.

1. Disconnect ATX power cables

#### Main Power

**EPS 12V Power** 

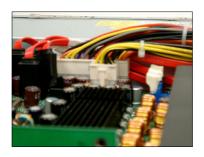

Disconnect CD-ROM drive cable and SATA (or SCSI) hard drive cables.

CD-ROM

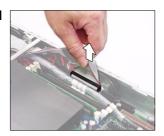

SATA

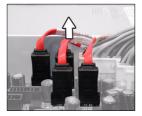

**SCSI** 

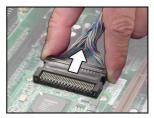

3. Disconnect the front panel, USB, and two LAN connectors. Refer to the mainboard layout for the locations

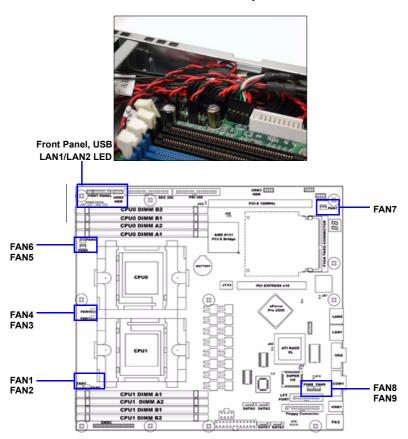

4. Disconnect all fan power cables.

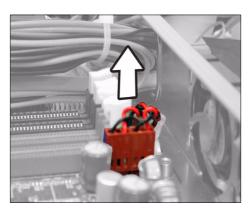

## 3.4.2 Removing the Motherboard

Follow these instructions to remove the motherboard from the chassis when all add-on components have been removed.

1. Remove the eleven screws securing the motherboard to the chassis.

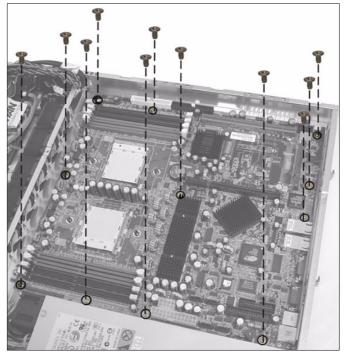

2. Remove the motherboard.

# 3.5 Replacing the Slim CD-ROM

Follow these instructions to replace the CD-ROM.

1. Remove the power and data cables from the slim CD-ROM adapter.

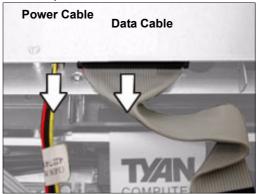

2. Press the latch in the direction as show to release the CD-ROM drive.

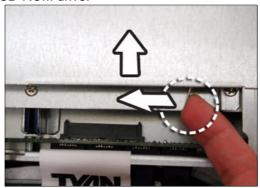

3. The CD-ROM drive will be freed from the drive bay after pressing the latch.

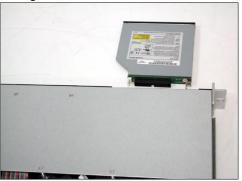

4. Remove the two screws that secure the CD-ROM drive to the bracket.

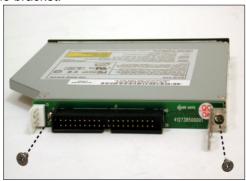

5. Replace the CD-ROM drive.

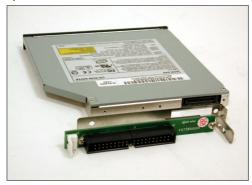

6. Use the two screws to secure the CD-ROM to the bracket. Then replace the unit into the drive bay and connect the CD-ROM power and data cables.

# 3.6 Replacing the LED Control Board

Follow these instructions to remove the LED control board.

1. Remove the 2 screws securing the LED control board to the chassis.

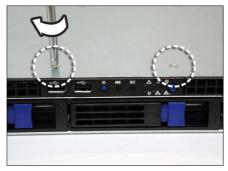

Pull the LED control board free from the chassis as shown below.

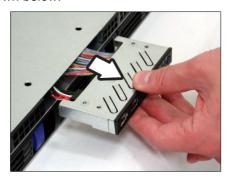

3. Unplug the front panel ribbon cable from the connector.

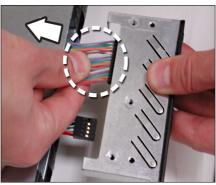

4. Unplug the USB cable from the connector.

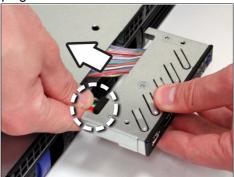

5. Remove the three screws securing the LED control board to the bracket

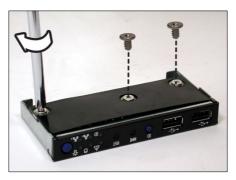

6. Release the LED control board from the chassis. After replacement, insert and secure the unit to the chassis following the reverse procedures from step 1~5.

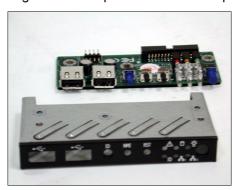

# 3.7 Replacing the M1010 Adapter Board

 Remove all the cables connected to the adapter board, including front panel, USB, LAN, power and five fan cables.

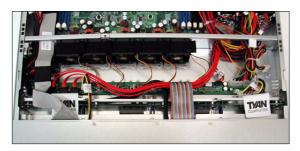

2. Remove the five screws to release the adapter board. Refer to page 47 for the locations..

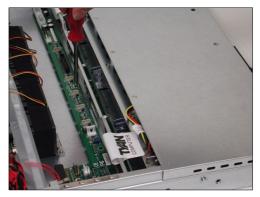

# 3.7.1 M1010 Adapter Board Features

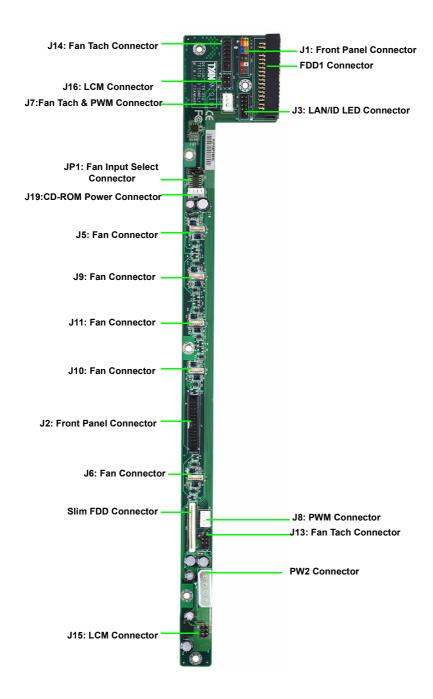

# 3.7.2 System Fan Layout

The following picture provides the information for system fan layout. Refer to the tables on p.xx for connection.

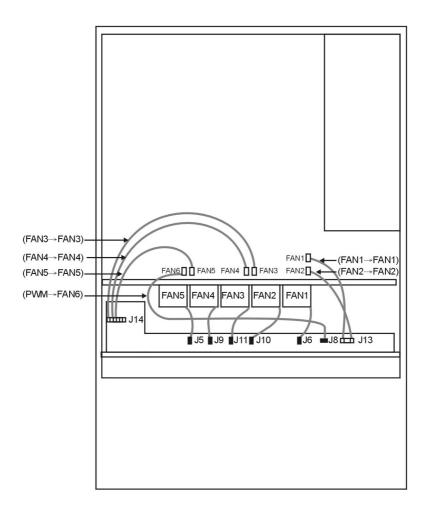

# **System Fan Speed Control Signal**

| M1010 Adapter Board | Connect to    | Motherboard    |
|---------------------|---------------|----------------|
| J8 PWM Connector    | $\rightarrow$ | FAN6 Connector |

## **System Fan Monitoring Signal**

| Barebone System Fan | Connect to    | Motherboard Fan |
|---------------------|---------------|-----------------|
| Fan 1 (Fan J13)     | <b>→</b>      | Fan 1           |
| Fan 2 (Fan J13)     | <b>→</b>      | Fan 2           |
| Fan 3 (Fan J14)     | <b>→</b>      | Fan 3           |
| Fan 4 (Fan J14)     | <b>→</b>      | Fan 4           |
| Fan 5 (Fan J14)     | $\rightarrow$ | Fan 5           |

# 3.7.3 M1010 Adapter Board Connector Pin Definition

## J1 TYFP Front Panel Connector

| 1  | HDLED+     | 2  | PW_LED+  |
|----|------------|----|----------|
| 3  | HDLED -    | 4  | PW_LED - |
| 5  | RESET-     | 6  | PWR_SW+  |
| 7  | RESET+     | 8  | PWR_SW - |
| 9  | VOLTAGE5   | 10 | WLED+    |
| 11 | EXT_INT    | 12 | WLED-    |
| 13 | V5SB       | 14 | KEY PIN  |
| 15 | ICH_SMBDAT | 16 | GND      |
| 17 | ICH_SMBCLK | 18 | INTRU#   |

#### J2 Front Panel Connector

| 1  | HDLED+     | 2  | HDLED-     |
|----|------------|----|------------|
| 3  | RESET+     | 4  | RESET-     |
| 5  | PW_LED+    | 6  | PW_LED-    |
| 7  | WLED+      | 8  | WLED -     |
| 9  | ICH_SMBDAT | 10 | ICH_SMSCLK |
| 11 | EXT_INT    | 12 | VOLTAGE5   |
| 13 | V5SB       | 14 | INTRU#     |
| 15 | PWR_SW+    | 16 | PWR_SW-    |
| 17 | LAN1_LED+  | 18 | LAN1_LED - |
| 19 | LAN2_LED+  | 20 | LAN2_LED-  |
| 21 | LAN3_LED_  | 22 | LAN3_LED-  |
| 23 | ID_LED+    | 24 | ID_LED-    |
| 25 | ID_SW+     | 26 | ID_SW-     |
| 27 | KEY PIN    | 28 | NC         |

#### J3 LAN/ID LED Connector

| 1  | LAN1_LED+ | 2  | LAN1_LED- |
|----|-----------|----|-----------|
| 3  | LAN2_LED+ | 4  | LAN2_LED- |
| 5  | LAN3_LED+ | 6  | LAN3_LED- |
| 7  | ID_LED+   | 8  | ID_LED-   |
| 9  | ID_SW+    | 10 | ID_SW-    |
| 11 | KEY PIN   | 12 | NC        |

# **FAN Signal Related Connector Pin Definition**

**NOTE:** The FAN signal naming is based on HW circuit design only. It might be different from the system fan naming.

#### J7 Fan TACH & PWM Connector

| 1 | VDD        |
|---|------------|
| 2 | NC         |
| 3 | FAN7_TACH_ |
| 4 | PWM        |

#### J8 PWM Connector

| 1 | GND |
|---|-----|
| 2 | PWM |
| 3 | NC  |

#### J13 Fan TACH Connector

| 1 | GND     | 2 | FAN1_TACH |
|---|---------|---|-----------|
| 3 | GND     | 4 | FAN2_TACH |
| 5 | GND     | 6 | FAN3-TACH |
| 7 | KEY PIN | 8 | NC        |

#### J14 Fan TACH Connector

| 1  | GND     | 2  | FAN4_TACH  |
|----|---------|----|------------|
| 3  | GND     | 4  | FAN5_TACH  |
| 5  | GND     | 6  | FAN6_TACH  |
| 7  | GND     | 8  | FAN7_TACH  |
| 9  | GND     | 10 | FAN8_TACH  |
| 11 | GND     | 12 | FAN9_TACH  |
| 13 | GND     | 14 | FAN10_TACH |
| 15 | KEY PIN | 16 | NC         |

#### J6 Fan Connector

| 1 | FAN1_12VPWM |
|---|-------------|
| 2 | FAN1_TACH   |
| 3 | GND         |
| 4 | GND         |
| 5 | FAN2_TACH   |
| 6 | FAN2_12VPWM |

## J10 Fan Connector

| 1 | FAN3_12VPWM |
|---|-------------|
| 2 | FAN3_TACH   |
| 3 | GND         |
| 4 | GND         |
| 5 | FAN4_TACH   |
| 6 | FAN4_12VPWM |

#### J11 Fan Connector

| 1 | FAN5_12VPWM |
|---|-------------|
| 2 | FAN5_TACH   |
| 3 | GND         |
| 4 | GND         |
| 5 | FAN6_TACH   |
| 6 | FAN6_12VPWM |

## J9 Fan Connector

| 1 | FAN7_12VPWM |
|---|-------------|
| 2 | FAN7_TACH   |
| 3 | GND         |
| 4 | GND         |
| 5 | FAN8_TACH   |
| 6 | FAN8_12VPWM |

#### J5 Fan Connector

| 1 | FAN9_12VPWM  |
|---|--------------|
| 2 | FAN9_TACH    |
| 3 | GND          |
| 4 | GND          |
| 5 | FAN10_TACH   |
| 6 | FAN10_12VPWM |

## J15 & J16 LCM Connectors

| 1 | LCM_+5V   | 2 | LCM_SIN  |
|---|-----------|---|----------|
| 3 | KEY PIN   | 4 | GND      |
| 5 | LCM_+5VSB | 6 | LCM_SOUT |

## JP1 Fan Input Select Connectors

| Pin1 & Pin2 Close | Fan PWM signal from J8 |
|-------------------|------------------------|
| Pin2 & Pin3 Close | Fan PWM signal from J7 |

# 3.8 Replacing the SATA or SCSI Backplane

**NOTE:** The procedures for replacing SATA or SCSI backplanes are the same. The following section applies to B2891G24S4H model only. You may rerfer to the following section for SCSI backplane replacement.

 Remove the 3 screws securing the adapter board to the chassis.

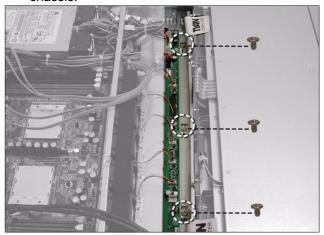

2. Grab the two lables to lift the adapter board.

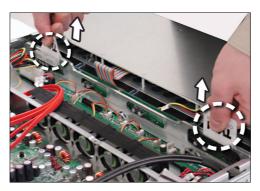

3. Remove the ten screws that secure the bracket to the adapter board.

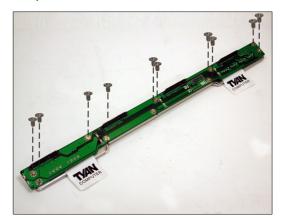

4. Release the adapter board free from the bracket.

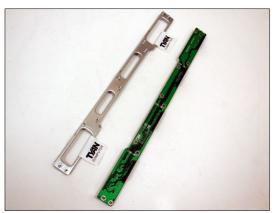

5. Replace the unit to the chassis following the reverse procedures from step 1 to 4 after done.

## 3.8.1 S-ATA Backplane (M1204) Features

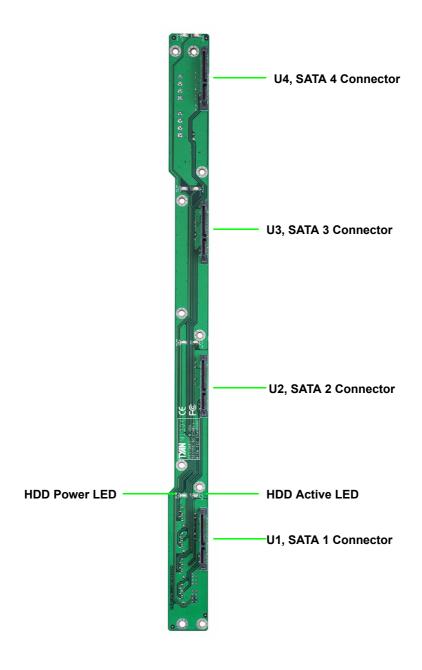

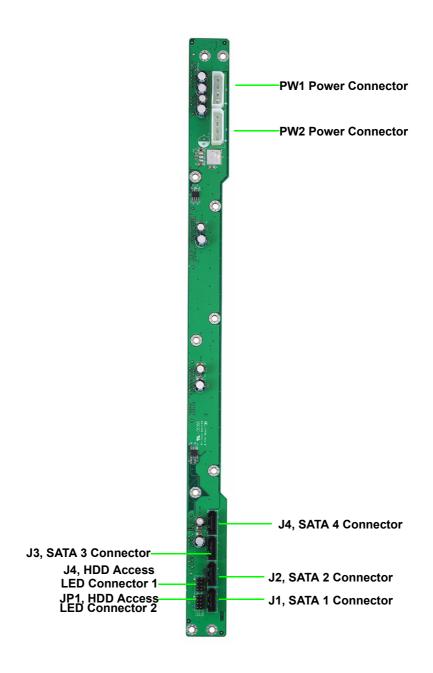

#### M1204 HDD Access LED Connector Pin Definition

J4: HDD Access LED Connector

| 1 | HD_ACCLED1+ | 2 | HD_ACCLED1_N |
|---|-------------|---|--------------|
| 3 | HD_ACCLED2+ | 4 | HD_ACCLED2_N |
| 5 | HD_ACCLED3+ | 6 | HD_ACCLED3_N |
| 7 | HD_ACCLED4+ | 8 | HD_ACCLED4_N |

**NOTE**: This is a normal HDD access LED connector. It just passes through the LED signal from SATA controller.

JP1: HDD Access LED Connector

| 1 | HD_ACCLED1+ | 2 | HD_ACCLED1- |
|---|-------------|---|-------------|
| 3 | HD_ACCLED2+ | 4 | HD_ACCLED2- |
| 5 | HD_ACCLED3+ | 6 | HD_ACCLED3- |
| 7 | HD_ACCLED4+ | 8 | HD_ACCLED4- |

**NOTE**: This is a HDD access LED connector with reverse signal circuit design. It is for some special LED signal requirement of SATA controller.

# 3.8.2 SCSI Backplane (M1205) Features

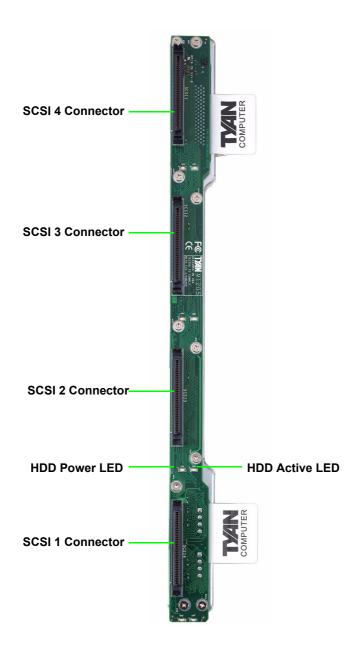

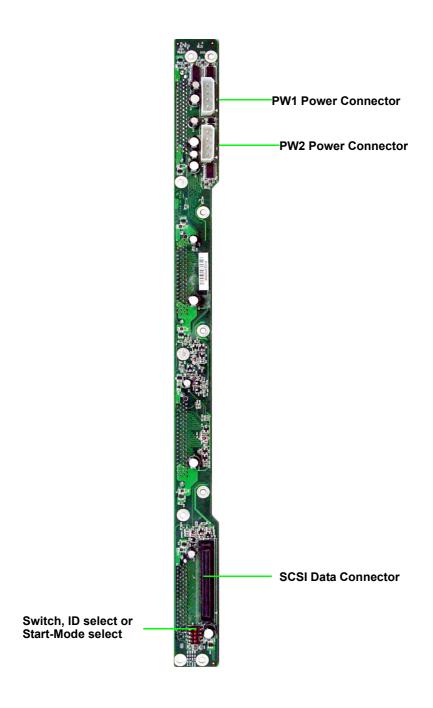

#### M1205 HDD Start-Mode & ID Selection Switch

#### SW1 & SW2 HDD Start-Mode Selection Switch

| Case | SW1<br>(DLYD_START) | SW2<br>(RMT_START) | Motor Spin Func-<br>tion                                                                                                 |
|------|---------------------|--------------------|----------------------------------------------------------------------------------------------------|
| 1    | OFF                 | OFF                | Motor spins up at D.C. power on.                                                                                         |
| 2*   | ON                  | OFF                | Motor spins up at D.C. power on after a delay in seconds 12 times** the value of the numeric SEL_ID for the SCSI device. |
| 3    | OFF                 | ON                 | Motor spins up only when START UNIT command is received.                                                                 |
| 4    | ON                  | ON                 | Reserved. SCSI devices not implementing this option shall execute power control according to the rules of case 3.        |

#### Note:

<sup>\*</sup>Case 2 is the default setting.

<sup>\*\*</sup>This value may be reduced by SCSI device supplies to reflect the wrost-case time duration of peak current drains at the 12 V.D.C or 5 V.D.C source or both during motor spin up. In no case should the delay exceed 12 s.

## SW3 & SW4 HDD ID Selection Switch

| Case | SW3 | SW4 | ID Sequence<br>(left to right in front view)                                                                        |
|------|-----|-----|----------------------------------------------------------------------------------------------------|
| 1    | OFF | OFF | SCSI ID# 0, 1, 2, 3                                                                                                 |
| 2*   | ON  | OFF | SCSI ID#4, 5, 6, 7<br>(Please notice that, in this case,<br>HDD SCSI ID#7 will conflict with<br>SCSI controller ID) |
| 3    | OFF | ON  | SCSI ID#8, 9, 10, 11                                                                                                |
| 4    | ON  | ON  | SCSI ID#12, 13, 14, 15                                                                                              |

#### Note:

\*Case 2 is not a recommended selection because SCSI HDD ID#7 will conflict with SCSI controller ID in such case.

# 3.9 Replacing the Power Supply

1. Remove the two screws that secure the power supply to the chassis.

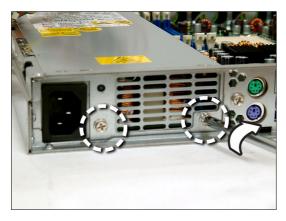

2. Remove the screw that secure the fan assembly to the chassis

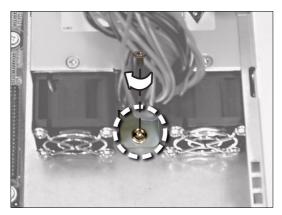

# **Appendix I: BIOS Differences**

The BIOS of B2891 is similar to the BIOS of S2891. However, there is something different. You may refer to the attached motherboard manual for the complete BIOS information. The differences between B2891 and S2891 are on the "Advanced" and "Boot" menu. See the following for the differences.

#### S2891 Mainboard BIOS/Advanced Menu

| PhoenixBIOS Setup-Copyright 1985-2001 Phoenix Technologies Ltd.                                                                                                    |              |                              |  |  |
|----------------------------------------------------------------------------------------------------|--------------|------------------------------|--|--|
| Advanced                                                                                                    |              |                              |  |  |
| Secured Setup Configuration Reset Configuration Data:                                                                                                    | [No]<br>[No] | Item Specific<br>Help        |  |  |
| <ul> <li>► Hammer Configuration</li> <li>► Integrated Devices</li> <li>► PCI Configuration</li> <li>► IDE Configuration</li> <li>► Floppy Configuration</li> <li>► I/O Device Configuration</li> <li>► Hardware Monitor:</li> <li>► Console Redirection</li> <li>IPMI</li> </ul> |              |                              |  |  |
| F1: Help ↑↓: Select Item Esc: Exit ←→: Select Menu F10: Previous Values                                                                                                    | U            | F9: Setup Defaults<br>b-Menu |  |  |

#### **Boot Menu**

| 2000                                                                                                    |                       |               |  |  |  |
|----------------------------------------------------------------------------------------------------|-----------------------|---------------|--|--|--|
| PhoenixBIOS Setup-Copyright 1985-2001 Phoenix Technologies Ltd.                                                                         |                       |               |  |  |  |
|                                                                                                    | Boot                  |               |  |  |  |
| QuickBoot Mode:                                                                                                    | [Disabled]            | Item Specific |  |  |  |
| Boot-time Diagnostic Screen                                                                                                    | [Disabled]            | Help          |  |  |  |
| Summary screen:                                                                                                    | [Disabled]            |               |  |  |  |
| POST Errors:                                                                                                    | [Disabled]            |               |  |  |  |
| 1 001 211010.                                                                                                    | [21000100]            |               |  |  |  |
| ▶Boot Device Priority                                                                                                    | ▶Boot Device Priority |               |  |  |  |
|                                                                                                    |                       |               |  |  |  |
|                                                                                                    |                       |               |  |  |  |
| F1: Help ↑↓: Select Item -/+: Change Values F9: Setup Defaults Esc: Exit ←→: Select Menu Enter: Select ▶: Sub-Menu F10: Previous Values |                       |               |  |  |  |

## **B2891 Barebone BIOS / Advanced Menu**

| PhoenixBIOS Setup-Copyright 1985-2001 Phoenix Technologies Ltd. |                        |                    |  |  |
|-----------------------------------------------------------------|------------------------|--------------------|--|--|
| Advanced                                                        |                        |                    |  |  |
| Secured Setup Configuration                                     | [No]                   | Item Specific      |  |  |
| Reset Configuration Data:                                       | [No]                   | Help               |  |  |
| ► Hammer Configuration                                          |                        |                    |  |  |
| ►Integrated Devices                                             |                        |                    |  |  |
| <ul><li>▶PCI Configuration</li><li>▶IDE Configuration</li></ul> |                        |                    |  |  |
| ▶Floppy Configuration                                           |                        |                    |  |  |
| ►I/O Device Configuration  ►Hardware Monitor:                   |                        |                    |  |  |
| Console Redirection                                             |                        |                    |  |  |
| Auto Fan control                                                | [Enabled]              |                    |  |  |
| IPMI                                                            |                        |                    |  |  |
| Ed. Halm A. I. Calant Ham                                       | / Changa Valua         | FO. Catus Dafaulta |  |  |
| F1: Help ↑↓: Select Item  Esc: Exit ←→: Select Menu             | •                      | F9: Setup Defaults |  |  |
| F10: Previous Values                                            | Enter: Coloct F. Oub I | 10110              |  |  |

## **Boot Menu**

| PhoenixBIOS Setup-Copyright 1985-2001 Phoenix Technologies Ltd.                                                                           |                                                      |                       |  |  |
|----------------------------------------------------------------------------------------------------|------------------------------------------------------|-----------------------|--|--|
|                                                                                                    | Boot                                                 |                       |  |  |
| QuickBoot Mode:<br>Boot-time Diagnostic Screen<br>Summary screen:<br>POST Errors:<br>Chassis Intrusion                                    | [Disabled]<br>[Disabled]<br>[Disabled]<br>[Disabled] | Item Specific<br>Help |  |  |
| ▶Boot Device Priority                                                                                                    |                                                      |                       |  |  |
| F1: Help ↑↓: Select Item -/+: Change Values F9: Setup Defaults  Esc: Exit ←→: Select Menu Enter: Select ►: Sub-Menu  F10: Previous Values |                                                      |                       |  |  |

#### **Table of Differences**

| B2891                                        | S2891                                           |
|----------------------------------------------|-------------------------------------------------|
| with "Auto Fan control" in<br>"Advanced menu | without "Auto Fan control" in<br>"Advanced Menu |
| with "Chassis Intrusion" in<br>"Boot" menu   | without "Chassis Intrusion" in "Boot" menu      |

# **Appendix II: Cable Connection Tables**

## **SATA Cable**

Table 1: B2891G24S4H Model

| M1204 SATA Backplane | Connect to    | M8110 Card |
|----------------------|---------------|------------|
| SATA 1               | <b>→</b>      | SATA 2     |
| SATA 2               | <b>→</b>      | SATA 3     |
| SATA 3               | $\rightarrow$ | SATA 0     |
| SATA 4               | <b>→</b>      | SATA 1     |

Table 2: B2891G24S4-LC Model

| HDD Drive | Connect to    | Motherboard |
|-----------|---------------|-------------|
| HDD1      | $\rightarrow$ | SATA2       |
| HDD2      | <b>→</b>      | SATA3       |
| HDD3      | <b>→</b>      | SATA0       |
| HDD4      | <b>→</b>      | SATA1       |

## **SCSI Cable**

Table 3: B2891G24U4H

| M1205 SCSI Backplane | Connect to    | M7901            |
|----------------------|---------------|------------------|
| SCSI Connector       | $\rightarrow$ | SCSI_1 Connector |

## **FAN Cable**

Table 4: System Fan to M1010 Adapter Board

| System Fan | Connect to | M1010             |
|------------|------------|-------------------|
| Fan 1      | <b>→</b>   | J6 Fan Connector  |
| Fan 2      | <b>→</b>   | J10 Fan Connector |
| Fan 3      | <b>→</b>   | J11 Fan Connector |

Table 4: System Fan to M1010 Adapter Board

| Fan 4 | <b>→</b>      | J9 Fan Connector |
|-------|---------------|------------------|
| Fan 5 | $\rightarrow$ | J5 Fan Connector |

Table 5: M1010 Adapter Board to Motherboard

| M1010           | Connect to    | Motherboard Fan |
|-----------------|---------------|-----------------|
| J13 Fan 1 cable | $\rightarrow$ | Fan 1           |
| J13 Fan 2 cable | <b>→</b>      | Fan 2           |
| J14 Fan 3 cable | $\rightarrow$ | Fan 3           |
| J14 Fan 4 cable | $\rightarrow$ | Fan 4           |
| J14 Fan 5 cable | <b>→</b>      | Fan 5           |
| J7 PWM cable    | $\rightarrow$ | Fan 6           |

# **Power Supply Cable**

**Table 6: Power Supply to Motherboard** 

| Power Supply          | Connect to    | Motherboard          |
|-----------------------|---------------|----------------------|
| P1 24-pin power cable | $\rightarrow$ | J41 24-pin connector |
| P2 8-pin power cable  | $\rightarrow$ | J26 8-pin connector  |

Table 7: Power Supply to M1010 Adapter Board

| Power Supply         | Connect to    | M1010               |
|----------------------|---------------|---------------------|
| P3 4-pin power cable | $\rightarrow$ | PW2 4-pin connector |

Table 8: Power Supply to M1204/M1205 HDD Backplane

| Power Supply         | Connect to    | M1204/M1205         |
|----------------------|---------------|---------------------|
| P4 4-pin power cable | <b>→</b>      | PW1 4-pin connector |
| P6 4-pin power cable | $\rightarrow$ | PW2 4-pin connector |

## The Other Cable

Table 9: M1010 Adapter Board to Motherboard

| M1010             | Connect to    | Moherboard |
|-------------------|---------------|------------|
| J3 LAN1 LED cable | $\rightarrow$ | J73        |
| J3 LAN2 LED cable | $\rightarrow$ | J75        |

## Table 10: M1003 Front Panel Control Board Related Cable

| M1003 J1 USB connector | $\rightarrow$ | Motherboard J25    |
|------------------------|---------------|--------------------|
| M1003 J2 connector     | $\rightarrow$ | M1010 J2 connector |

**Table 11: CD-ROM Related Cable** 

| Motherboard IDES connector | <b>→</b>      | CD-ROM Backplane |
|----------------------------|---------------|------------------|
| M1010 J19 power connector  | $\rightarrow$ | CD-ROM Backplane |

**Table 12: Chassis Intrusion Cable** 

| Chassis intrusion switch | $\rightarrow$ | Motherboard J139<br>Pin 16 & Pin 18 |
|--------------------------|---------------|-------------------------------------|
|                          |               | FIII 10 & FIII 10                   |

**Table 13: FDD Related Cable (Option)** 

| Motherboard FDD connector | <b>→</b> | FDD Backplane |
|---------------------------|----------|---------------|
| Power Supply P5           | <b>→</b> | FDD Backplane |

# **Technical Support**

If a problem arises with your system, you should first turn to your dealer for direct support. Your system has most likely been configured or designed by them and they should have the best idea of what hardware and software your system contains. Hence, they should be of the most assistance for you. Furthermore, if you purchased your system from a dealer near you, take the system to them directly to have it serviced instead of attempting to do so yourself (which can have expensive consequences).

If these options are not available for you then Tyan Computer Corporation can help.Besides designing innovative and quality products for over a decade, Tyan has continuously offered customers service beyond their expectations. Tyan's website (www.tyan.com) provides easy-to-access resources such as in-depth Linux Online Support sections with downloadable Linux drivers and comprehensive compatibility reports for chassis, memory and much more. With all these convenient resources just a few keystrokes away, users can easily find the latest software and operating system components to keep their systems running as powerful and productive as possible. Tyan also ranks high for its commitment to fast and friendly customer support through email. By offering plenty of options for users, Tyan serves multiple market segments with the industry's most competitive services to support them.

"Tyan's tech support is some of the most impressive we've seen, with great response time and exceptional organization in general" - Anandtech.com

Please feel free to contact us directly for this service at **tech-support@tyan.com** 

## **Help Resources:**

- 1. See the beep codes section of this manual.
- 2. See the TYAN website for FAQ's, bulletins, driver updates, and other information: http://www.tyan.com

- 3. Contact your dealer for help BEFORE calling TYAN.
- 4. Check the TYAN user group: alt.comp.periphs.main-board.TYAN

#### **Returning Merchandise for Service**

During the warranty period, contact your distributor or system vendor FIRST for any product problems. This warranty only covers normal customer use and does not cover damages incurred during shipping or failure due to the alteration, misuse, abuse, or improper maintenance of products.

**NOTE**: A receipt or copy of your invoice marked with the date of purchase is required before any warranty service can be rendered. You may obtain service by calling the manufacturer for a Return Merchandise Authorization (RMA) number. The RMA number should be prominently displayed on the outside of the shipping carton and the package should be mailed prepaid. TYAN will pay to have the board shipped back to you.

Transport GT24, B2891 Service Engineer's Manual v1.0 Document part No. D1645-100

Free Manuals Download Website

http://myh66.com

http://usermanuals.us

http://www.somanuals.com

http://www.4manuals.cc

http://www.manual-lib.com

http://www.404manual.com

http://www.luxmanual.com

http://aubethermostatmanual.com

Golf course search by state

http://golfingnear.com

Email search by domain

http://emailbydomain.com

Auto manuals search

http://auto.somanuals.com

TV manuals search

http://tv.somanuals.com